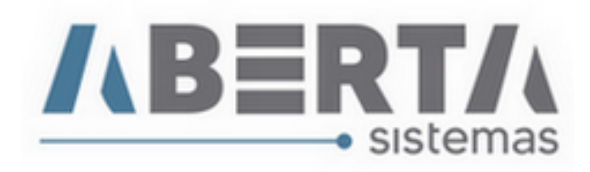

## **Manual de preenchimento da aba Produtos via planilha.**

- **1.** Para efetuar o preenchimento da aba produtos na DI, é necessário que o Fabricante e o Exportador estejam cadastrados no sistema.
- **2.** A planilha não poderá conter quebras de linha, colunas em branco e deverá ser salva no formato texto separado por tabulação **(.txt).**

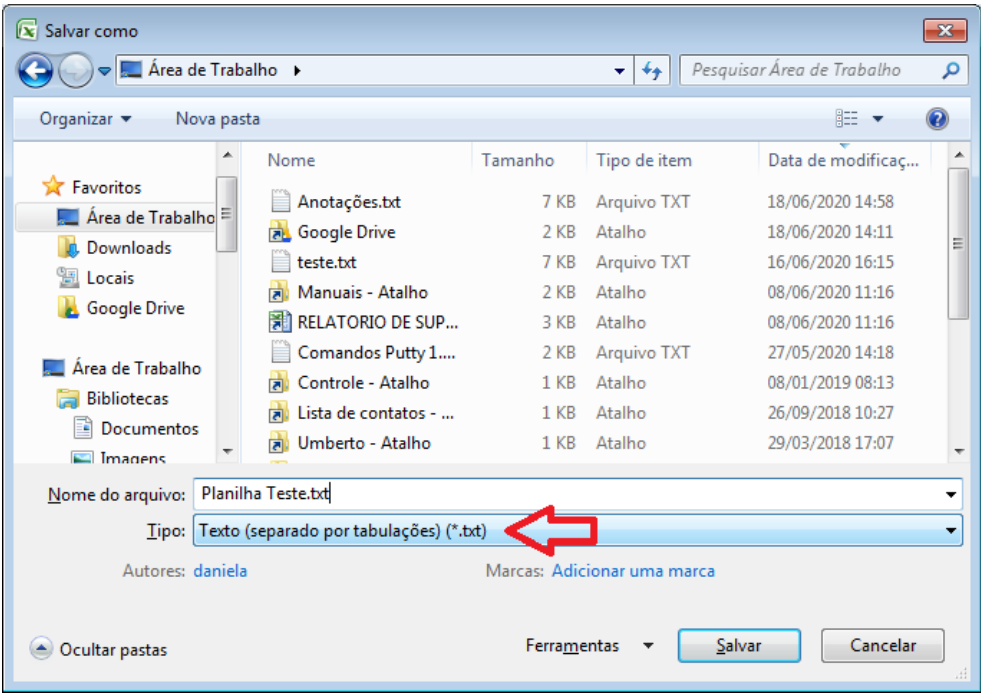

,

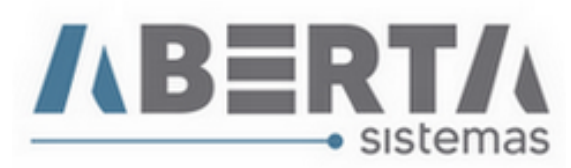

- **3.** A planilha deverá conter os dados dos produtos como:
	- **·** Descrição
	- NCM
	- Destaque NCM (quando couber)
	- Unidade Comercializada
	- Quantidade Comercializada
	- Valor unitário ou Valor Total
	- Peso Líquido Unitário ou Peso Líquido Total
	- Exportador
	- Fabricante
	- Entre outros conforme necessidade de preenchimento.

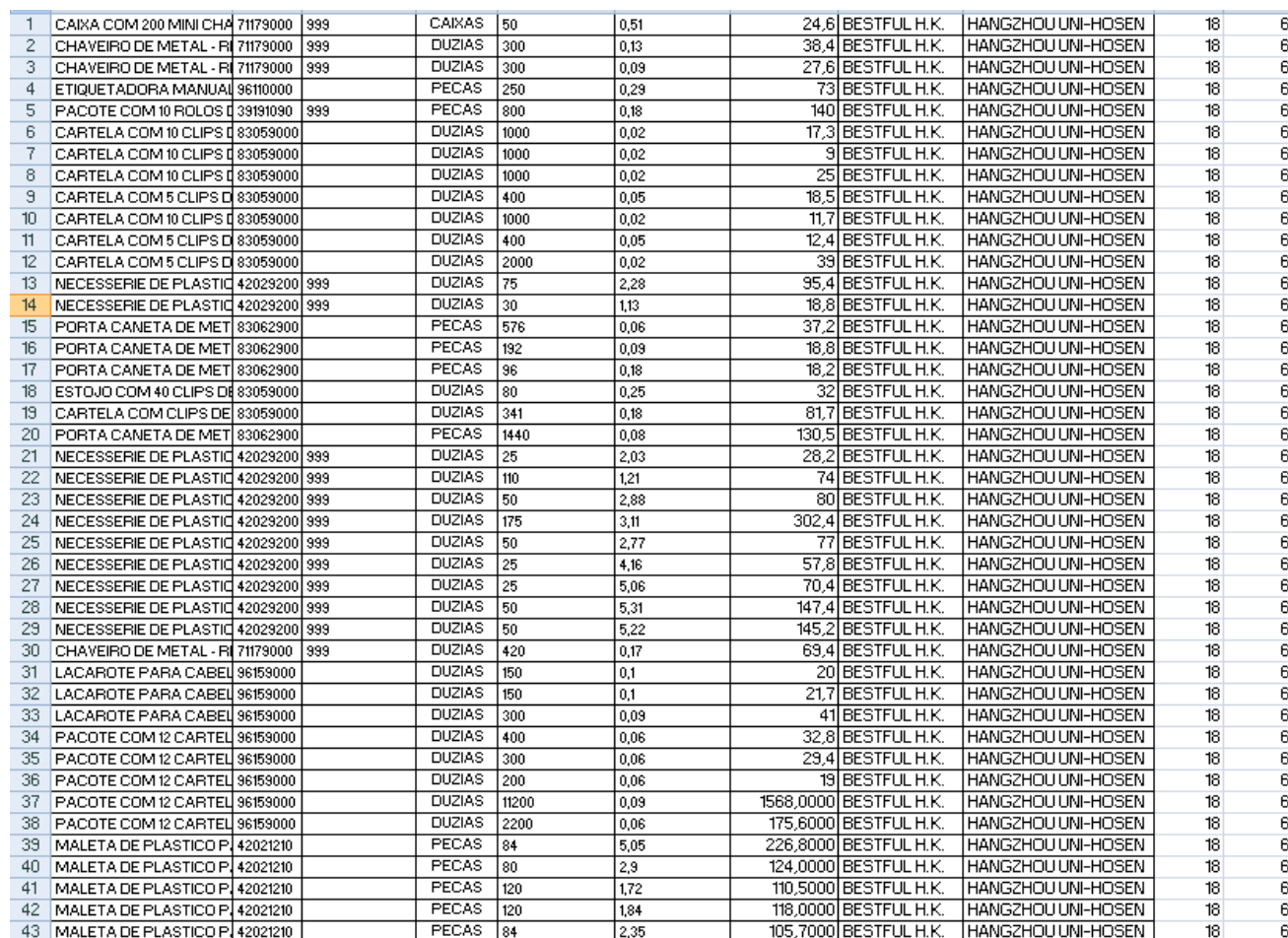

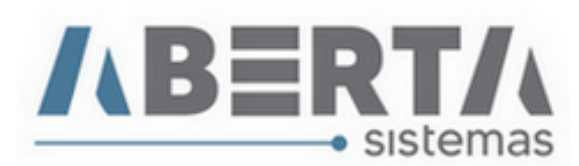

**4.** Após a configuração da planilha e do salvamento no formato TXT, configure o sistema para receber o layout da planilha e preencher os dados dos produtos, para isso vá em **Cadastro / Formato para Importação de Arquivo.**

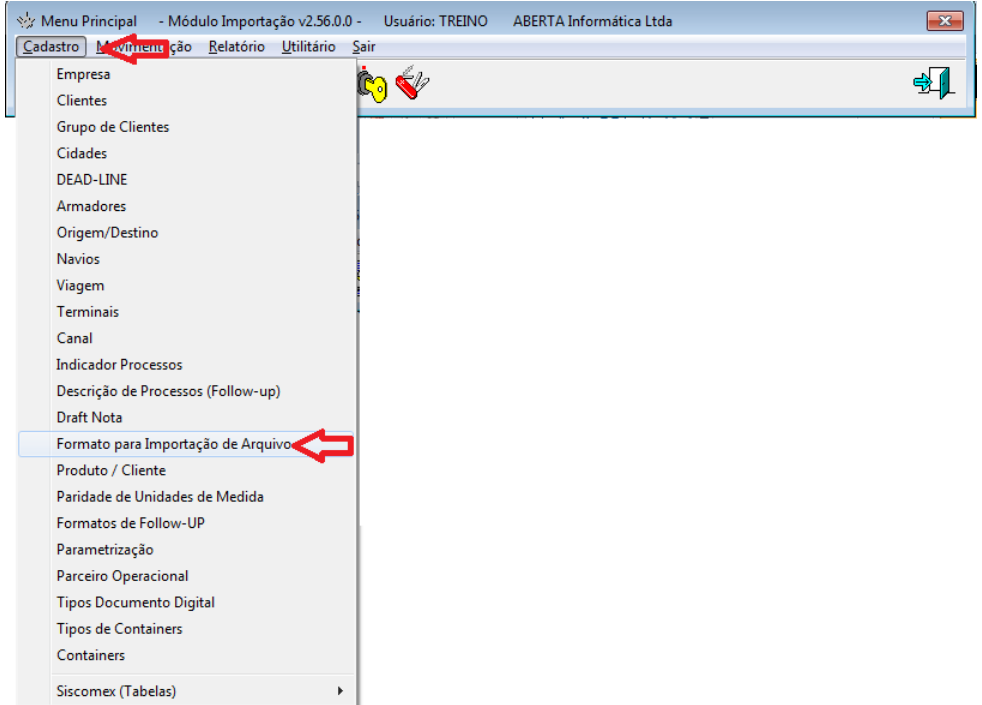

**5.** Selecione o tipo 0 – DI, informe uma descrição e configure para importar a sua planilha conforme a ordem de sua planilha e depois clique em Salvar.

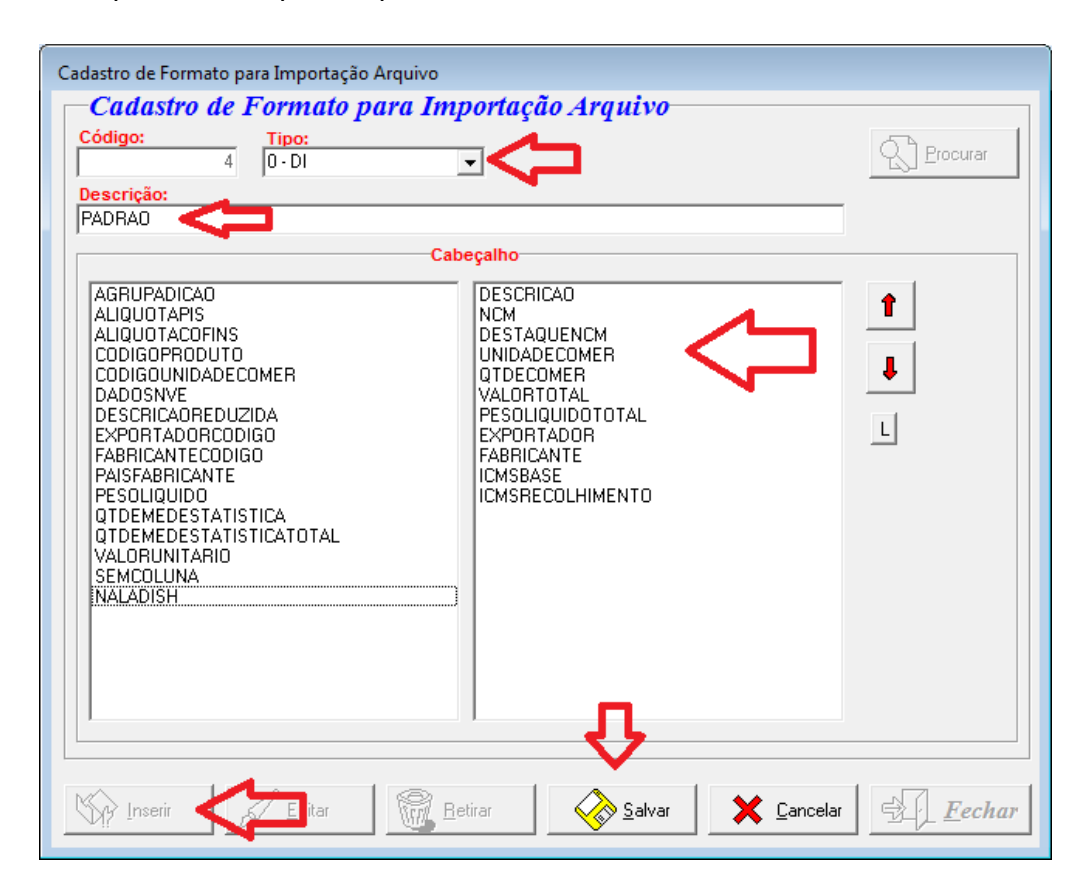

Rua Barão do Rio Branco, 241 – 1° andar – São Francisco do Sul – SC CEP. 89240-000 – fone (47)3444-1319 Skype: sistemas\_aberta E-mail: sistemas@aberta.com.br site: www.aberta.com.br

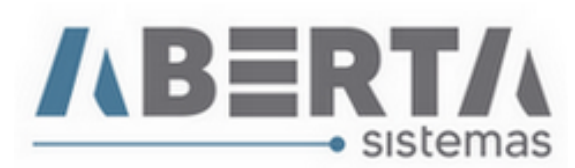

**6.** Na aba de produtos selecione a opção importar e informe a descrição do layout para a importação do arquivo. Neste caso o meu layout é **"Padrão".** Clique em Importar Itens e selecione o arquivo que você salvou e clique em Abrir. Se estiver corretamente configurado e as informações da planilha estiverem corretas o sistema indicará a mensagem "Itens importados com sucesso".

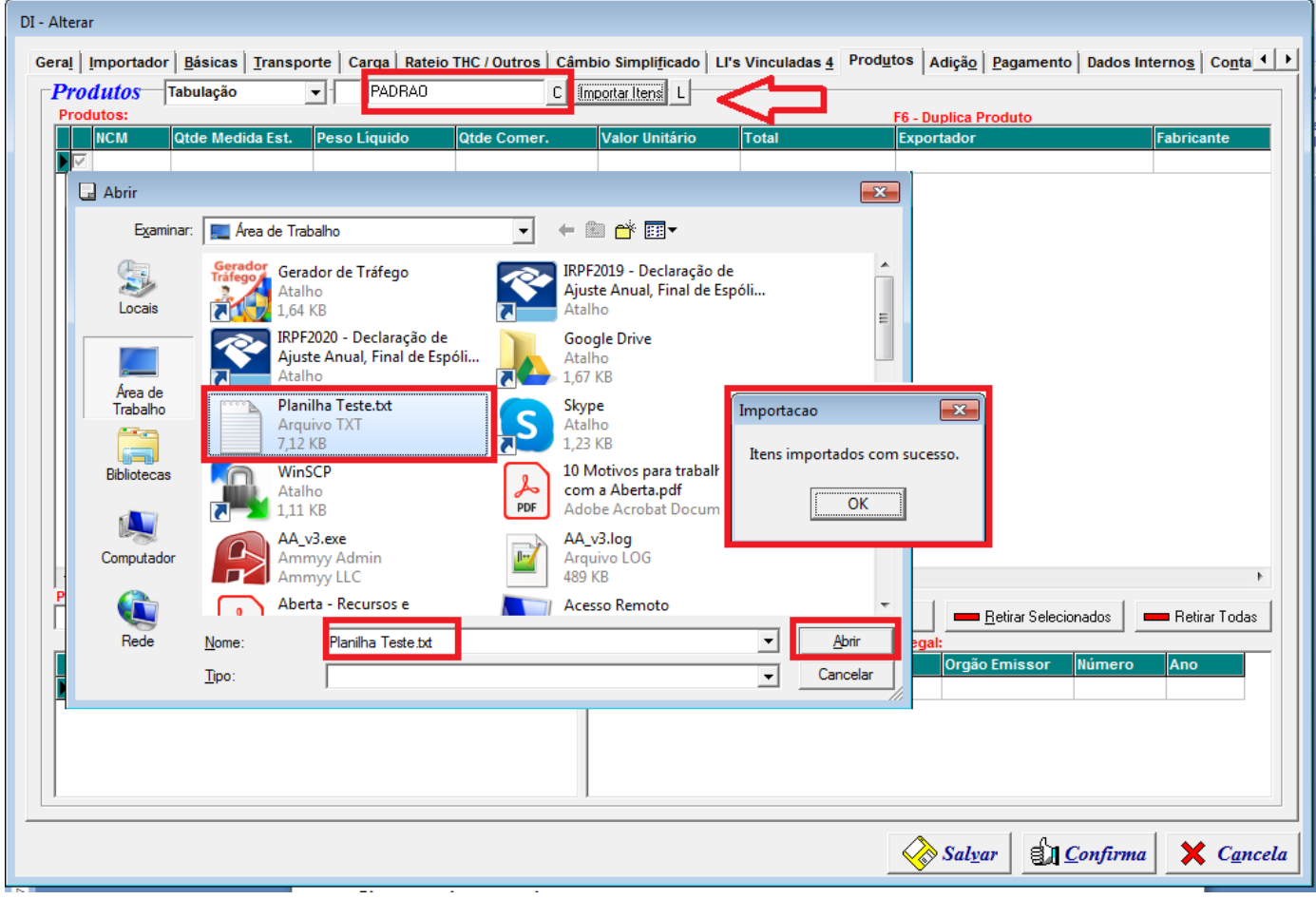

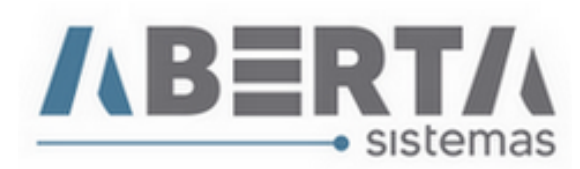

**7.** Feito isso o sistema importará as informações constante na planilha e fará o preenchimento da aba Produtos.

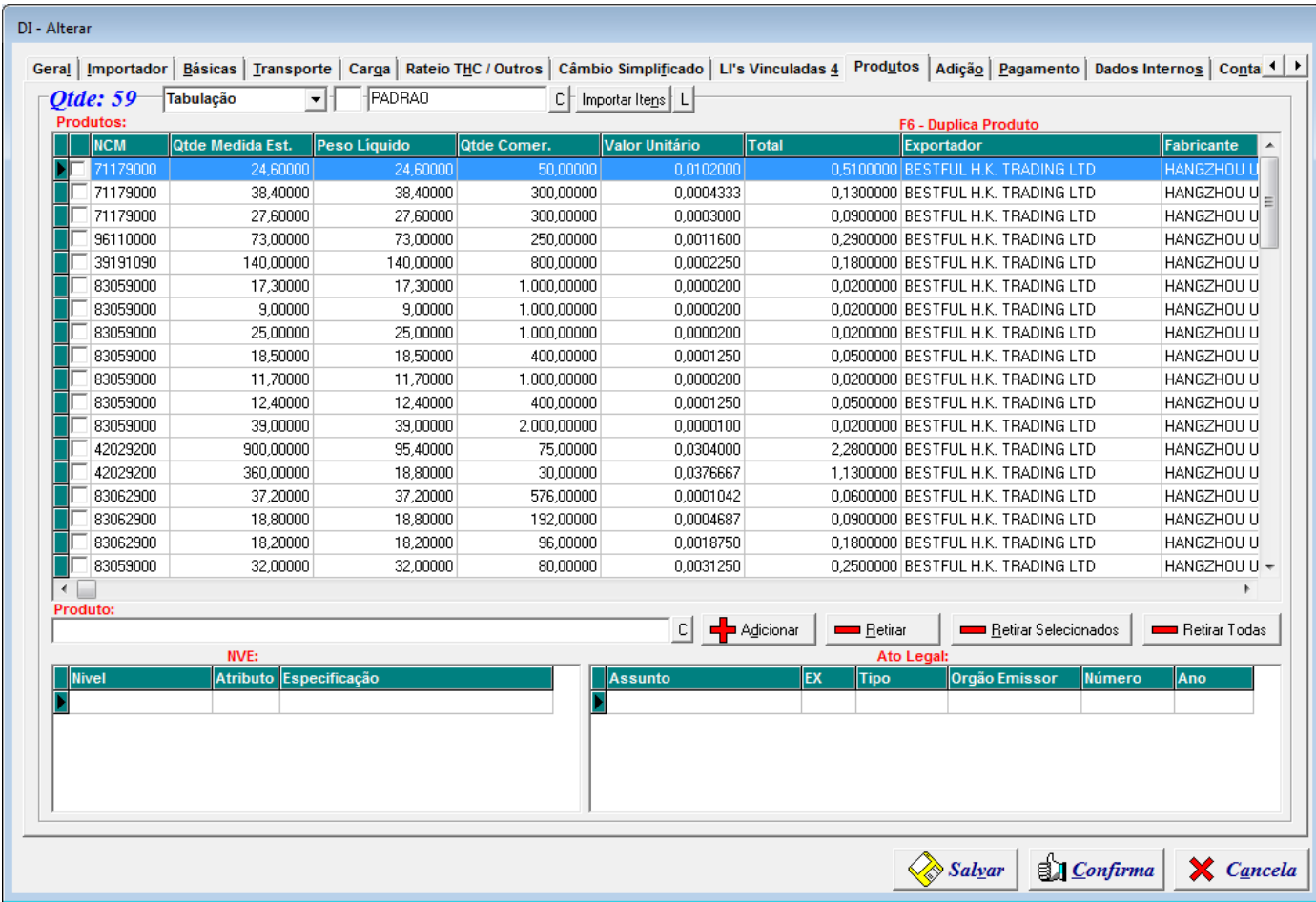

**Qualquer outra dúvida basta contatar o suporte via skype, ou chat web.**

**Nome Skype: sistemas\_aberta** 

**Site: www.aberta.com.br**

**Email: [sistemas@aberta.com.br](mailto:sistemas@aberta.com.br)**